## **Trabajo Práctico Nº 0**

## **Números complejos, Linux y Julia**

▶**1)** Dado el siguiente número complejo en forma de fracción:

$$
\frac{1}{1+i} \, .
$$

- **a)** Escriba la parte real y la parte imaginaria del complejo equivalente.
- **b)** Calcule sus coordenadas polares (módulo y fase).
- **c)** Grafique el círculo unidad en el plano complejo.
- **d)** Grafique el vector que representa el complejo en el plano complejo.
- **e)** ¿Está dentro o fuera del círculo unidad?
- **f)** ¿En qué cuadrante se encuentra, I, II, III o IV?
- **g**) Cambie le fase en 90<sup>°</sup> multiplicando por  $e^{i\frac{\pi}{2}}$ .
- **h)** ¿En qué cuadrante se encuentra el nuevo valor?
- **i**) ¿Por qué número complejo debe multiplicar para cambiar la fase en 180°?
- **2)** Encuentre las 4 raíces complejas del siguiente polinomio complejo de grado 4:

$$
P(Z) = Z^4 + 8 Z^2 + 16 \, .
$$

- **3)** Comandos básicos de Linux:
	- **a)** Abra una terminal en su home desde el menú de Aplicaciones del escritorio.
	- **b)** Cree un directorio en su home llamado ASG: mkdir ASG.
	- **c)** Descargue este Trabajo Práctico Nº 0 (tp00.pdf) desde la página web de la materia y guárdelo dentro de ASG.
	- **d)** Cambie de directorio hacia ASG: cd ASG.
	- **e)** Dentro de ASG cree un subdirectorio llamado TP0: mkdir TP0.
	- **f)** Retroceda un nivel de directorio mediante el comando: cd .. .
	- **g)** Mueva tp00.pdf dentro de TP0 mediante: mv tp00.pdf TP0/ .
- **4)** Consulte el material sobre el lenguaje Julia provisto en la página web de la materia:
	- **a)** Visite los tutoriales.
	- **b)** Opcional: lea los instructivos para instalar Julia en su computadora personal.
- ▶**5)** Primeros pasos en Julia.
	- **a)** Abra Julia en una terminal tipeando en la terminar julia + Enter. Esto lo lleva al REPL (modo Read Eval Print Loop):

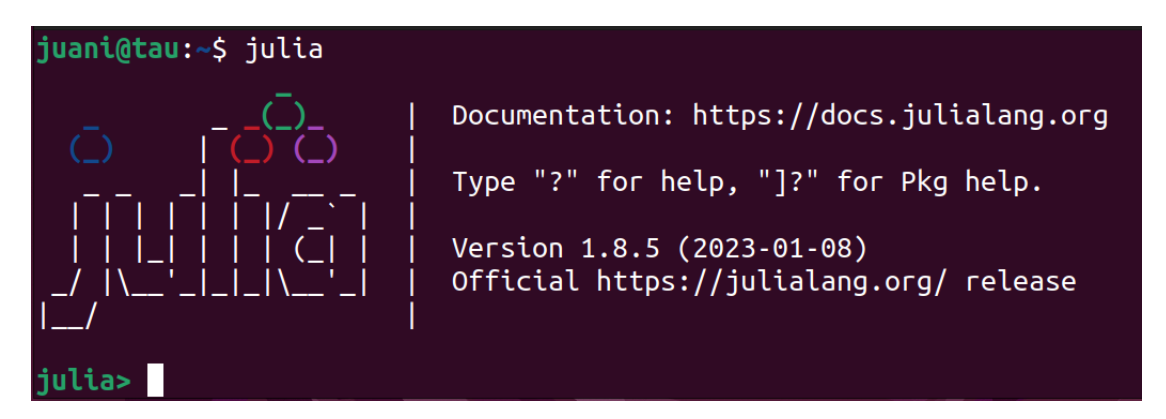

- **b)** Entre al gestor de paquetes mediante el símbolo cerrar corchete ] .
- **c)** Instale el paquete PolynomialRoots: add "PolynomialRoots".
- **d)** Salga del gestor de paquetes con backspace (tecla borrar hacia atrás).
- **e)** Llame al paquete "PolynomialRoots" para poder usarlo: using PolynomialRoots .
- **f)** Defina la secuencia de coeficientes del polinomio *P*(*Z*) del ejercicio 2, comenzando por el término independiente:  $p = [16, 0, 8, 0, 1]$ . *Observación*: En Julia los vectores y demás arreglos se escriben definidos entre corchetes y no entre paréntesis como ocurre en otros lenguajes como Fortran, Octave o Python.
- **g)** Calcule las raíces del polinomio *P*(*Z*) mediante el comando roots(p).
- **h)** Calcule nuevamente las raíces de *P*(*Z*), esta vez redondeando a 4 dígitos decimales utilizando la función round() así: round.(roots(p), digits=4). *Observación*: Note el punto "." al final del comando round. La sintaxis de Julia impone usar un punto al final de cada comando que se aplica sobre arreglos y no sobre escalares.
- **i)** ¿Coincide con el resultado que obtuvo en el ejercicio 2?
- **j)** Salga de Julia con exit() o bien con ctrl + d.